## Ćwiczenie Mat **Wprowadzenie do Matlaba**

# Część 1. Zmienne i wyrażenia, operacje na tablicach

Polecenia w Matlabie możemy wpisywać bezpośrednio w oknie poleceń lub przygotowywać zewnętrzne pliki tekstowe z całą sekwencją poleceń (tzw. skrypty lub m-pliki). Pliki te można tworzyć we wbudowanym w Matlaba edytorze.

### Przykłady instrukcji Matlaba

%abc... – komentarz w Matlabie.

a = 5; - nadanie zmiennej a wartości 5. Jeśli pominiemy znak ; wartość tej zmiennej wyświetli się.

log(a) – wywołanie funkcji bibliotecznej z argumentem a.

b = sin(pi/2) – zapamiętanie w zmiennej b wyniku działania funkcji sinus z argumentem pi/2.

c = [1 2 3] – utworzenie wektora o trzech elementach.

d = [1 2; 3 4; 5 6] – utworzenie macierzy d o wymiarach 3x2. ; oznacza tu oddzielenie wierszy. Elementy tego samego wiersza oddziela się spacjami lub przecinkami.

 $d(1,2)$  – odwołanie do elementu w 1-szym rzędzie i 2-ej kolumnie. Np.  $d(1,2)$  = 5, a =  $d(1,2)$ .

d(end,end) – odwołanie do elementu w ostatnim rzędzie i ostatniej kolumnie.

 $d(:,1)$  – odwołanie do wszystkich elementów 1-wszej kolumny macierzy d. Np.  $x = d(:,1)$  daje  $x = [1; 2; 5]$ ,  $d(:,1) =$  $[0; 0; 0]$  daje d =  $[0 2; 0 4; 0 6]$ .

 $d(2,:)$  – odwołanie do wszystkich elementów 2-go wiersza macierzy d. Np. x =  $d(2,:)$  daje x = [3 4],  $d(2,:)$  = [0 0] daje d =  $[1 2; 0 0; 5 6]$ , d $(1, 1)$  = d $(2, 1)$  skopiowanie 2-go wiersza macierzy d do 1-go.

d(1:2,:) – odwołanie do wszystkich elementów 1-go i 2-go wiersza macierzy d.

d([1 3],:) – odwołanie do wszystkich elementów 1-go i 3-go wiersza macierzy d.

d(2:3,1:2) – odwołanie do elementów z 2-go i 3-go wiersza oraz z 1-wszej i 2-giej kolumny.

e = 1:10 – utworzenie wektora o elementach [1 2 ... 10].

f = -5:2:5 – utworzenie wektora f o pierwszym elemencie –5, drugim –5+2, trzecim –5+2\*2, itd. Ostatni element  $< = 5.$ 

f(1) – odwołanie do 1-go elementu wektora f (np.  $f(1) = 2$ , a =  $f(1)$ ).

size(d) – funkcja zwracająca rozmiary macierzy (wektora) – liczbę wierszy i liczbę kolumn; size(d,1) zwraca liczbę wierszy; size(d,2) zwraca liczbę kolumn.

length(c) – funkcja zwracająca długość wektora c.

s = 'Matlab' – utworzenie łańcucha znaków.

 $[-]$  – macierz pusta, służy do usuwania wierszy lub kolumn macierzy, np. d $(1,:) = [$ ] spowoduje usunięcie 1-go wiersza macierzy d.

A = [B; C] – utworzenie macierzy A z macierzy B i C w ten sposób, że do każdej kolumny macierzy B dopisywane są odpowiednie kolumny macierzy C. Macierze B i C muszą mieć tę samą liczbę kolumn.

A = [B C] – utworzenie macierzy A z macierzy B i C w ten sposób, że do każdego wiersza macierzy B dopisywane są odpowiednie wiersze macierzy C. Macierze B i C muszą mieć tę samą liczbę wierszy.

A = rand(3, 4) – utworzenie macierzy o rozmiarach 3x4 i zapełnienie jej liczbami losowymi z rozkładu jednostajnego 0 – 1.

A = rand(4) – utworzenie macierzy o rozmiarach 4x4 i zapełnienie jej liczbami losowymi z rozkładu jednostajnego  $0 - 1.$ 

A = zeros(3, 4) – utworzenie macierzy o rozmiarach 3x4 i zapełnienie jej zerami.

A = ones(3, 4) – utworzenie macierzy o rozmiarach 3x4 i zapełnienie jej jedynkami.

A+B, A.\*B – dodanie lub pomnożenie odpowiadających sobie elementów macierzy A i B (macierze muszą mieć jednakowe rozmiary).

clear – usunięcie wszystkich zmiennych ze środowiska.

save plik.txt a –ascii – zapisanie zmiennej a do pliku tekstowego plik.txt.

load plik.txt – załadowanie zmiennej z pliku plik.txt.

help nazwa m pliku – pomoc na temat funkcji bibliotecznej lub m-pliku, np. help sin.

Ctrl+C – przerwanie działania uruchomionego programu.

#### Zadania do wykonania

- 1.1. Przećwicz w środowisku Matlaba powyższe polecenia.
- 1.2. Utwórz w dowolny sposób macierze A i B o wymiarach 4x4 (każdy student tworzy inne macierze).
- 1.3. Wykonaj na tych macierzach podstawowe operacje arytmetyczne: A+B, A-B, A\*B, A.\*B, A/B, A./B, A\B, A.\B, A^2, A.^B, A', A.' (opis operacji znajdziesz w helpie Matlaba lub Internecie).
- 1.4. Pobierz z macierzy A pierwszy wiersz (nazwij ten wiersz X) i z macierzy B 2-gą i 3-cią kolumnę (nazwij tę podmacierz Y. Podaj polecenia Matlaba, które wykonają następujące działania oraz wyniki tych działań:
	- a. 3\*X\*5\*Y
	- b. (4\*X<sup>T</sup>\*X) <sup>2</sup>\*2\*Y
	- c. odejmij od każdego elementu macierzy Y liczbę  $\pi$  i pomnóż każdy element macierzy wynikowej przez ostatni element wektora X. Transponuj tak otrzymaną macierz otrzymując macierz Z. Następnie utwórz nową macierz Q, łącząc macierz Z z transponowaną macierzą Y, w ten sposób, aby macierz Z wstawiona była w 1 i 2 wierszu macierzy Q, a transponowana macierz Y wstawiona była w 3 i 4 wierszu macierzy Q

# Część 2. Instrukcje i funkcje

### Przykłady instrukcji Matlaba

sum(A) – suma elementów wektora lub, jeśli A jest macierzą, suma poszczególnych kolumn macierzy.

[wart,ind] = max(A) – dla wektorów maksymalna wartość elementu wektora (wartość ta zapamiętana będzie w zmiennej wart, a indeks elementu o największej wartości w zmiennej ind). Dla macierzy – zwraca maksymalne wartości elementów w każdej kolumnie. Analogicznie działa funkcja min().

```
for i=1:5
   %polecenia, które wykonają się w pętli
end
- pętla for wykonująca się pięciokrotnie (i=1:5), inny przykład: for j = 2.1:-0.1:-1.5... end – pętla
wykonująca się dla kolejnych wartości licznika j = 2.1, 2.0, 1.9, ..., -1.5.
while a > 0 % polecenia, które wykonają się w pętli
end
- pętla while wykonująca się pod warunkiem a>0
if b == 0 %polecenia, które wykonają się, jeśli b jest równe 0 (== oznacza równość 
logiczną)
end
if h \sim 0 %polecenia, które wykonają się, jeśli b nie równa się 0
```

```
else
   %polecenia, które wykonają się, jeśli b równa się 0
end
```
fprintf('Wartość zmiennej: %5.2f \n', x) – funkcja wyjścia wyświetlająca komunikaty na monitorze. Ciąg wyświetlanych znaków podajemy w apostrofach. %5.2f – sekwencja formatująca, zamiast której podstawiona będzie wartość zmiennej x. 5.2 oznacza, że liczba wyświetlona będzie na 5-ciu pozycjach (jeśli jest krótsza zostanie dopełniona spacjami, jeśli jest dłuższa od 5 wartość ta jest ignorowana) z dokładnością do 2-ch miejsc po przecinku. f oznacza liczbę zmiennopozycyjną. \n to znak przejścia do następnej linii.

NaN – not a number; symbol oznaczający w Matlabie wartość nienumeryczną, otrzymaną np. w wyniku działania 0.0/0.0.

Inf - symbol oznaczający w Matlabie nieskończoność.

plot(x,y) – tworzenie wykresu; x – wektor współrzędnych x punktów, y – wektor współrzędnych y punktów. Np. x=-pi:0.1:pi; plot(x,sin(x)). Jeśli x i y to macierze tworzonych jest tyle wykresów ile jest kolumn.

figure(x) – tworzenie nowego okna do wykresu; x oznacza numer okna.

hold on – powoduje, że kolejne wykresy rysowane są na poprzednio narysowanych. Hold off powoduje skasowanie wcześniejszych wykresów.

W Matlabie możemy tworzyć własne funkcje zapisując je w oddzielnych m-plikach. Np. poniżej podano definicję funkcji obliczającej pierwiastek równania liniowego. Definicja zaczyna się słowem function, dalej jest nazwa zmiennej zwracanej przez funkcję (jeśli zmiennych jest więcej wymieniamy je w nawiasach kwadratowych, np. [x, y, z]) i nazwa funkcji (uwaga plik należy nazwać tak samo jak nazwa funkcji, w tym wypadku rown1.m). W nawiasach wymieniamy argumenty funkcji (tu – współczynniki równania prostej). W kolejnych liniach piszemy instrukcje (tzw. ciało funkcji), kończąc definicję funkcji słowem end.

Politechnika Częstochowska • Sztuczna Inteligencja • Prowadzący: dr hab. inż. Grzegorz Dudek *Projekt finansowany w ramach programu Ministra Nauki i Szkolnictwa Wyższego pod nazwą "Regionalna Inicjatywa Doskonałości" w latach 2019 - 2022 nr projektu 020/RID/2018/19 kwota finansowania 12 000 000 PLN*

```
function x = \text{round}(a, b)if a == 0if b \sim = 0x = []; %jeśli a=0 i b<>0 nie zwracaj niczego (brak rozwiązania)
   else
     x = NaN; %jeśli a=0 i b=0 (nieskończenie wiele rozwiązań)
   end;
else
  x = -b / a; %jeśli a<>0 można wyznaczyć pierwiastek
end;
```
Przykładowe wywołania funkcji:  $p = r \text{ even} 1(3, 9)$ ,  $v = r \text{ even} 1(1, 2, 2)$ ; Jeśli funkcja zwraca więcej niż jedna wartość wywołanie ma postać: [a, b, c] = nazwa funkcji(d, e, f, g);

Po wykonaniu instrukcji (wpisanych w oknie poleceń lub zawartych w wykonywanym skrypcie) utworzone w ich wyniku zmienne dostępne są cały czas w środowisku Matlaba (do zamknięcia programu). Możemy podejrzeć ich wartości wpisując nazwy zmiennych.

Skrypty uruchamiamy wpisując w oknie pleceń nazwę skryptu bez rozszerzenia.

Uwaga: zmienne występujące w ciele funkcji traktowane są jak zmienne lokalne; po wykonaniu funkcji znikają.

#### Zadania do wykonania

- 2.1. Przećwicz w środowisku Matlaba powyższe polecenia.
- 2.2. Zapoznaj się z operatorami relacji (>, ==, ~=, ...) i z operatorami logicznymi (&, |, &&, ||). Podaj przykłady użycia wszystkich tych operatorów.
- 2.3. Podaj sensowne przykłady użycia pętli for i while oraz instrukcji warunkowej.
- 2.4. Napisz funkcję, która oblicza pierwiastki równania kwadratowego i rysuje parabolę w zakresie od x1 do x2 (x1 i x2 to pierwiastki). Podaj przykład jej użycia (wywołanie).

Politechnika Częstochowska • Sztuczna Inteligencja • Prowadzący: dr hab. inż. Grzegorz Dudek *Projekt finansowany w ramach programu Ministra Nauki i Szkolnictwa Wyższego pod nazwą "Regionalna Inicjatywa Doskonałości" w latach 2019 - 2022 nr projektu 020/RID/2018/19 kwota finansowania 12 000 000 PLN*

# Zawartość sprawozdania

Sprawozdania powinny być sporządzone według wzoru zamieszczonego na stronie i zawierać:

- A) Cel ćwiczenia.
- B) Treść zadania.
- C) Krótki opis środowiska i języka Matlab.
- D) Metodyka rozwiązania zadania.

 $C =$ 

E) Raport z p. 1.2-1.4 (polecenie Matlaba, wynik działania polecenia i komentarz, np.

%dodawanie dwóch macierzy o identycznych rozmiarach:  $C = A + B$ 

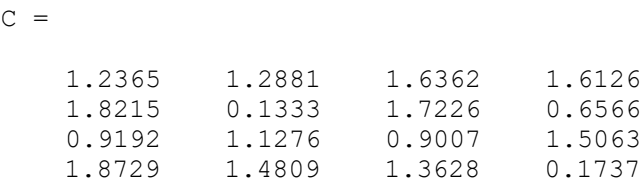

Raport z p. 2.2-2.4 - polecenie Matlaba, wynik działania polecenia i komentarz, np.

```
%Przykład użycia operatora logicznego lub (||). Jeśli podana liczba jest spoza zakresu, zgłoś błąd
x = input('Podaj liczbę z zakresu od 1 do 10:');
if(x<1) | (x>10)
        disp('error');
 end
```
F) Wnioski (możliwości Matlaba, specyficzne cechy Matlaba, instrukcje złożone w Matlabie, funkcje w Matlabie, czego nauczyłeś się realizując to ćwiczenie itp.)

### Przykładowe zagadnienia i pytania zaliczeniowe

Polecenia i instrukcje Matlaba z tego ćwiczenia

## Do przygotowania na następne zajęcia

- 1. Zapoznać się z instrukcją do kolejnego ćwiczenia.
- 2. Zapoznać się z częścią teoretyczną do kolejnego ćwiczenia.
- 3. Wykonać zadania pomocnicze do kolejnego ćwiczenia.